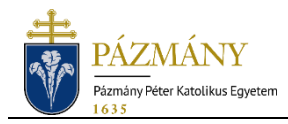

## **Elfelejtett Neptun jelszó visszaállítása (Hallgatói tájékoztató)**

Ha a hallgató elfelejti Neptun belépési jelszavát, annak helyreállítását **tanulmányi előadójától** kérheti **személyesen** vagy a Neptun rendszerben megadott **e-mail címéről**. A megkeresésben meg kell adnia Neptunkódját, valamint az azonosításhoz szükséges személyes adatait (név, anyja neve, szül. hely, szül. dátum).

A tanulmányi előadók elérhetősége megtalálható a PPKE honlapján a Hallgatók / [Tanulmányi Osztály](https://ppke.hu/tanulmanyi-osztaly) menüpont alatt.

Miután az ügyintéző meggyőződött a hallgató személyazonosságáról, visszaállítja a jelszót a hallgató születési dátumára, az alábbi formátumban:

## **éééé.hh.nn.** (pl.: 1991.08.31.)

A jelszó módosítását követően a [https://neptun.ppke.hu](https://neptun.ppke.hu/) weboldalon keresztül lehet belépni a Neptun hallgatói webes felületére. A belépő képernyőn az "Azonosító" mezőben a Neptunkódot, a "Jelszó" mezőben pedig az ideiglenesen visszaállított jelszót szükséges megadni. Sikeres belépés esetén a rendszer kötelező jelszócserét kér a felhasználótól.

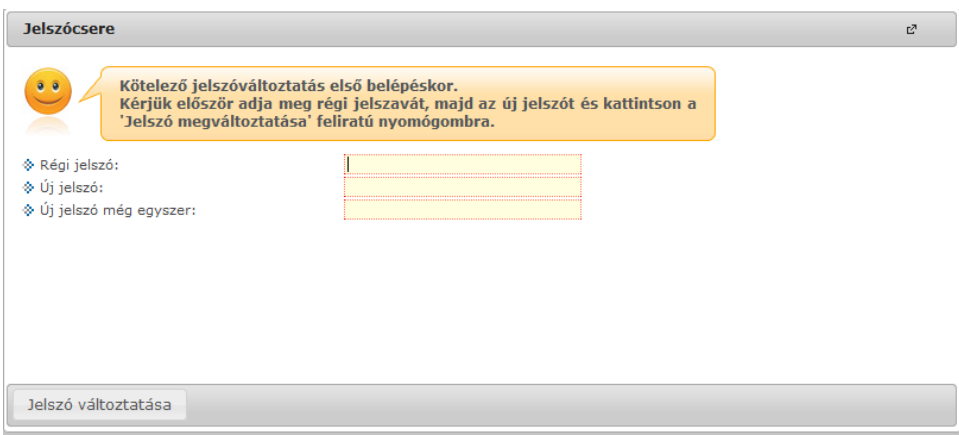